# Settings For Your Email Programs (IMAP & POP3)

You can use your IONOS email address with any email program. Simply enter your email credentials and IONOS email server settings in the program of your choice.

You should [Create a IONOS Email Address in IONOS](https://www.ionos.co.uk/help/email/setting-up-mail-basic/creating-a-11-ionos-email-address/) first, if you have not done so already.

**Please note:** Many email programs automatically detect your email server details and complete the setup **without having to enter the data manually**. It is suggested not to manually enter the server settings or adjust them manually unless you have problems sending and receiving emails.

#### **Choice of account type**

When setting up the account in your email program, you can set up the account using either [IMAP](https://www.ionos.co.uk/help/email/microsoftr-outlook/what-is-imap/) or [POP.](https://www.ionos.co.uk/help/email/microsoftr-outlook/what-is-pop3/) We recommend using IMAP.

#### **Access data for your account**

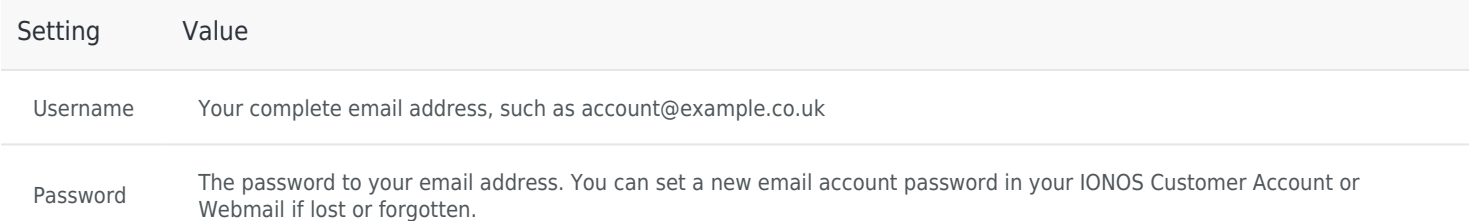

#### **Account settings for IMAP**

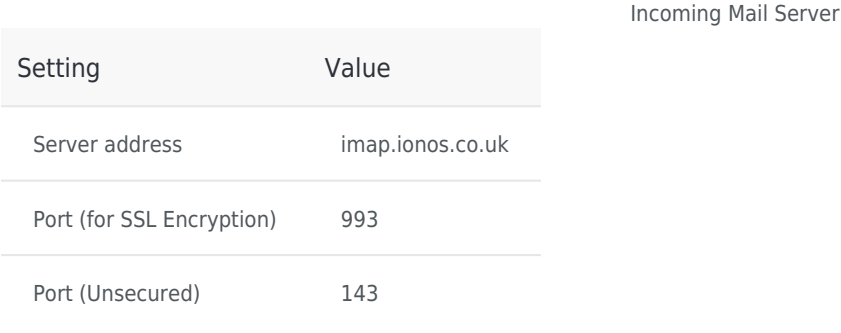

Outgoing Mail Server (SMTP)

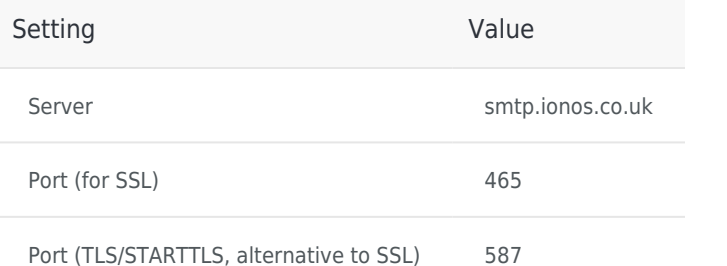

### **Account settings for POPs**

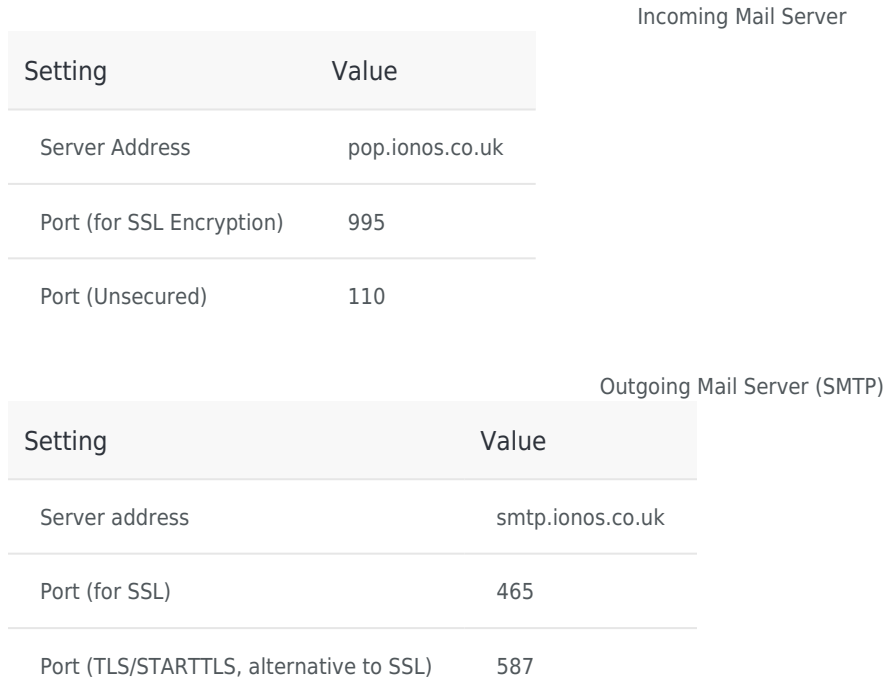

**Please note:** Activate the **SMTP authentication** option for the outgoing mail server (SMTP), not the SPA option.

Your feedback helps us to further improve our services. To leave feedback, log in to your IONOS account by clicking on the login button at the top right. You can then submit a rating below the article.

**###DOWNLOAD\_ARTICLE\_AS\_PDF\_FOOTER\_INFO###** <https://www.ionos.co.uk/help/email/general-topics/settings-for-your-email-programs-imap-pop3/>

## **IONOS Mobile App**

[IONOS CLOUD LTD.](https://www.ionos.co.uk) • 2022

[T&C](https://www.ionos.co.uk/terms-gtc/index.php?id=1) • [PRIVACY POLICY](https://www.ionos.co.uk/terms-gtc/index.php?id=6) • [ABOUT](https://www.ionos.co.uk/about) **• [DIGITAL GUIDE](https://www.ionos.co.uk/digitalguide/)**